# **. NOUVELLE LISTE SPÉLÉO MODE D'EMPLOI .**

### **Adresse de la Mailist : speleos-fr@listes.grottocenter.org**

#### **Voici une petite aide pour son utilisation :**

Le point d'entrée principal ou « la page de la liste » se trouve ici :

<https://mailman.grottocenter.org/postorius/lists/speleos-fr.listes.grottocenter.org/>

#### **Deux méthodes pour se créer un simple abonnement :**

- Par email, envoyer un email [à speleos-fr-subscribe@listes.grottocenter.org](mailto:speleos-fr-subscribe@listes.grottocenter.org)
- Depuis la page de la liste (adresse ci-dessus) indiquez votre adresse email dans le champ du bas puis cliquez sur « Subscribe ».

You can also subscribe without creating an account. If you wish to do so, please use the form below.

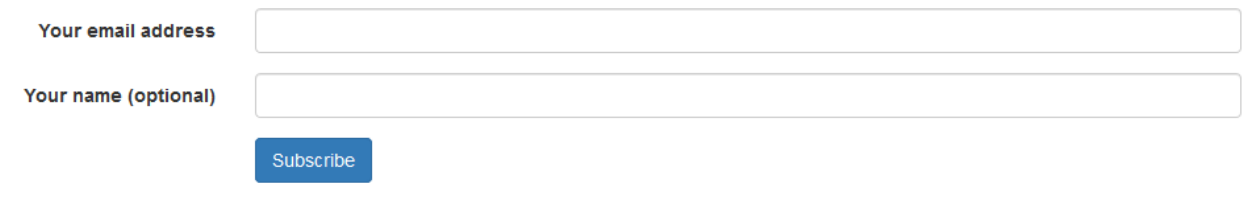

Dans les 2 cas, vous recevrez une demande de confirmation par mail.

Répondez-y et c'est tout bon : vous recevrez alors une confirmation de votre abonnement.

### **Mais il est sans doute préférable de se créer un compte, ça vous permet de gérer vos préférences et d'accéder en ligne aux archives.**

Depuis la page de la liste (adresse ci-dessus) :

Cliquer sur le bouton « Création de compte », tout en haut à droite.

Création de compte

Suivez ensuite les indications en remplissant les champs demandés (email, nom d'utilisateur, mot de passe). Enfin, cliquez sur "Création de compte".

Une fois votre compte créé, en vous connectant depuis la page de la liste (adresse ci-dessus) vous pourrez :

- Gérer votre profil d'utilisateur
- Changer votre mot de passe
- Vous inscrire ou vous désinscrire de la liste
- Gérer vos préférences pour cette liste (mode de distribution, accusé de réception, etc.)
- Voir votre activité (emails que vous avez postés)
- Accéder aux archives

**NB** : Hélas pour le moment certaines pages sont encore en anglais (mais les messages de gestion sont eux en français). Et puis … je sais pour les accents, pas la peine de me spammer ! Promis, dès qu'on peut on passera à une version française.

À bientôt pour bavarder sur la nouvelle liste.

# **PROCÉDURE POUR MODIFIER SES PROPRES RÉGLAGES SUR LA NOUVELLE LISTE DE DIFFUSION SPÉLÉO**

1/ Il faut se créer un compte, en allant là : [https://mailman.grottocenter.org/postorius/lists/speleos](https://mailman.grottocenter.org/postorius/lists/speleos-fr.listes.grottocenter.org/)[fr.listes.grottocenter.org/](https://mailman.grottocenter.org/postorius/lists/speleos-fr.listes.grottocenter.org/)

2/ Ensuite se connecter à son compte en allant toujours là : <https://mailman.grottocenter.org/postorius/lists/speleos-fr.listes.grottocenter.org/> et en choisissant "Login"

3/ Entrer son adresse mail (celle de son abonnement) ou son login (identifiant du compte) puis son mot de passe (celui qu'on a choisi pour créer le compte). Ça s'ouvre.

4/ Cliquer sur le nom de son compte qui apparaît en haut à droite.

5/ Dans le menu déroulant qui vient de s'ouvrir, aller sur "Maiman settings".

6/ Puis sur l'onglet "Global Mailman preferences".

7/ Et là faire tous les réglages souhaités, s'ils sont différents de ceux choisis par défaut (voir traduction de la page ciaprès).

8/ Quand c'est fait, cliquer en bas sur le bouton bleu "Save changes".

9/ Sortir de là : cliquer en haut à droite sur le nom de son compte, puis choisir "Logout" dans le menu déroulant.

10/ Sur la fenêtre qui s'ouvre, cliquer enfin sur le bouton bleu « Se déconnecter ».

## Mailman Settings Mon login Réglages

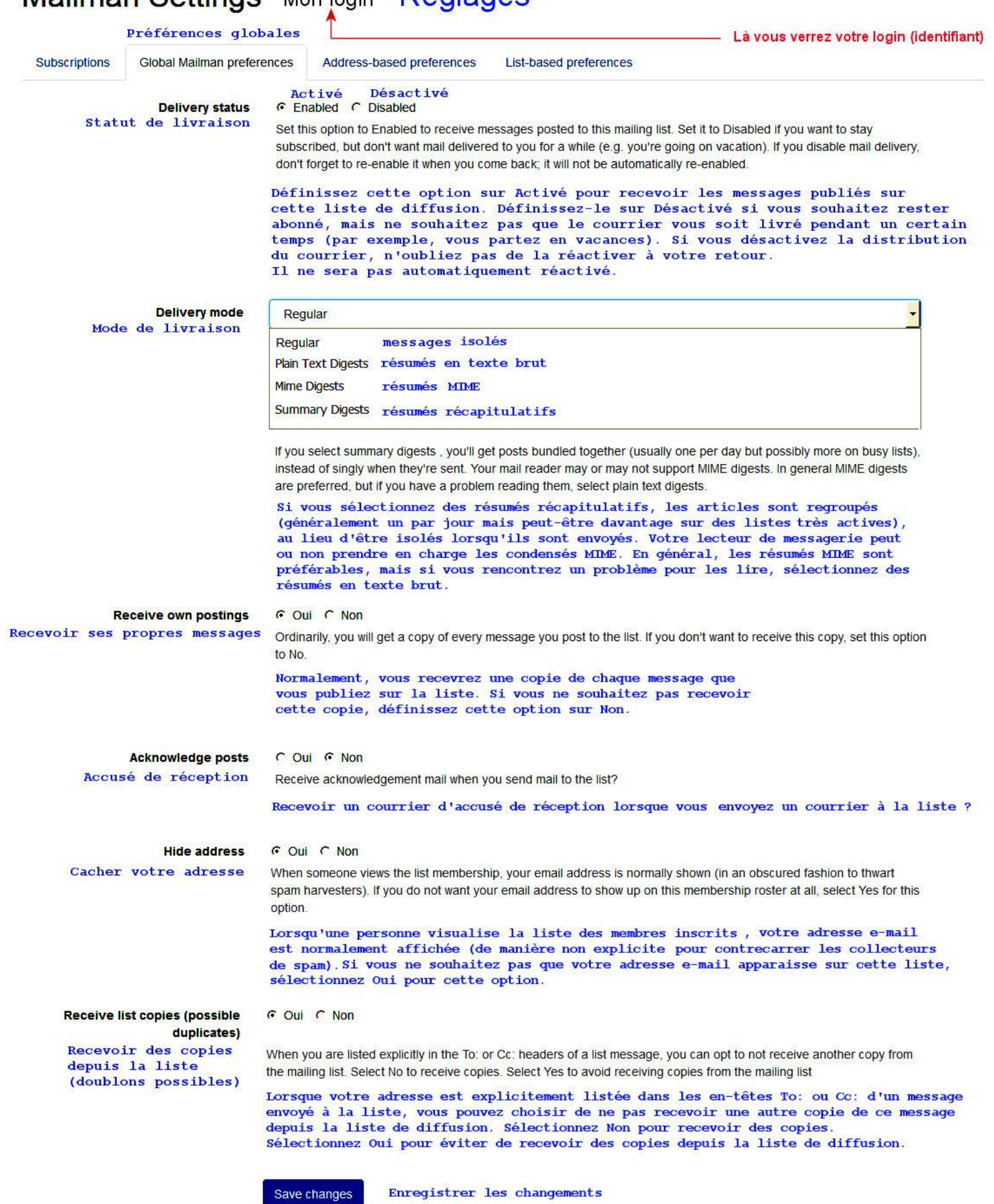